## **INDICACIONES PARA LA AUTOGENERACION DE LA 1RA BOLETA**

Se comunica a los señores alumnos y padres de familia que, a partir del día martes 01 de setiembre, **para poder efectuar el pago de la primera boleta del semestre 2020-2, debe generarla desde su INTRANET** y luego cancelarla en los bancos autorizados: **SCOTIABANK, BBVA, BCP E INTERBANK.**

## **PASOS PARA GENERAR LA 1RA., BOLETA DEL SEMESTRE 2020-2.**

- a- Ingresar a INTRANET de la URP (Si no tiene su clave, solicitarlas en 7080000-0555,0556)
- b- Ir a la Lista desplegable y haga clic en **SERVICIOS** \ **INFORMACION ECONOMICA**

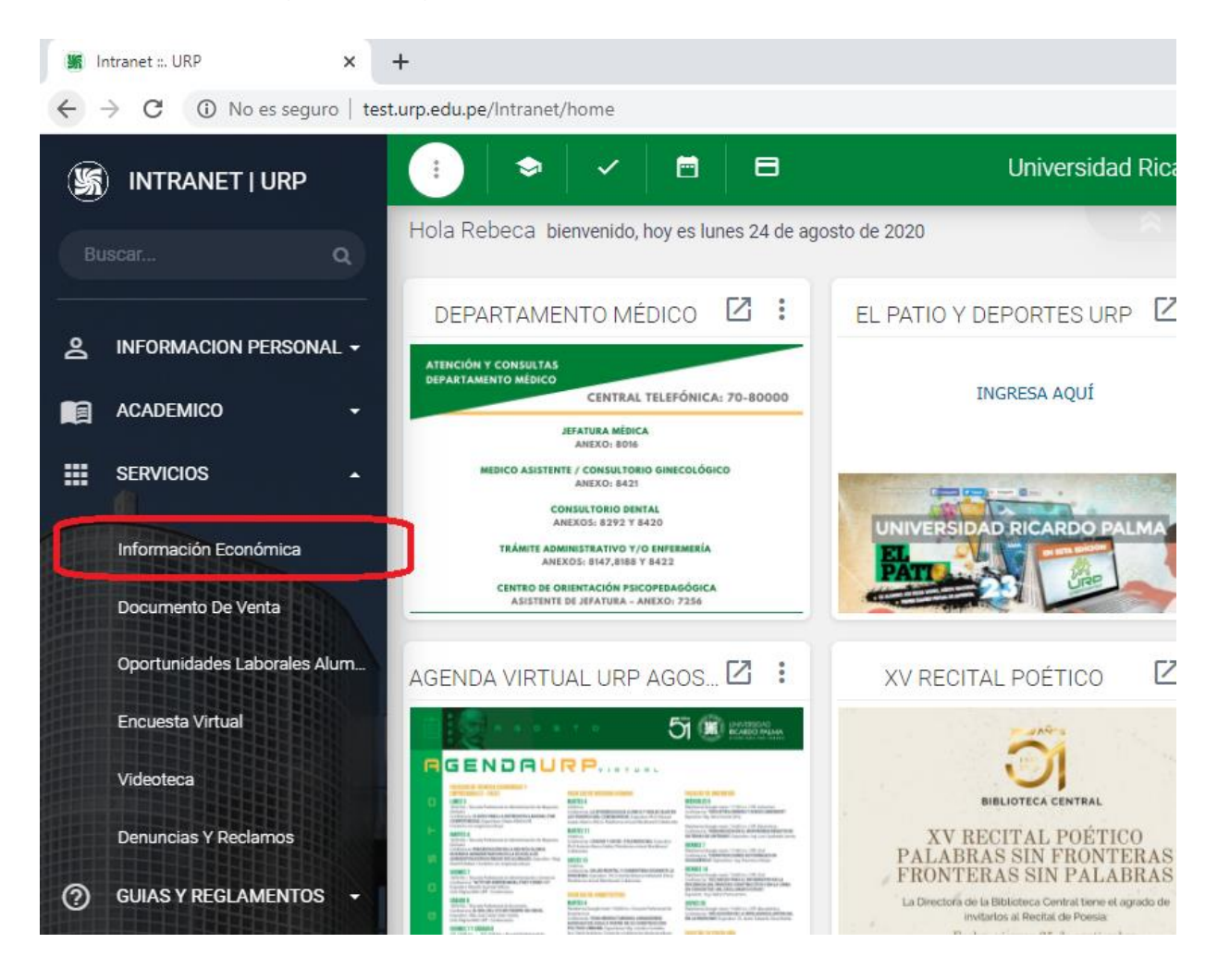

c- Ubíquese, en el cuadrante **GENERAR 1ra ARMADA** y haga clic en el botón verde **GENERAR BOLETA.** 

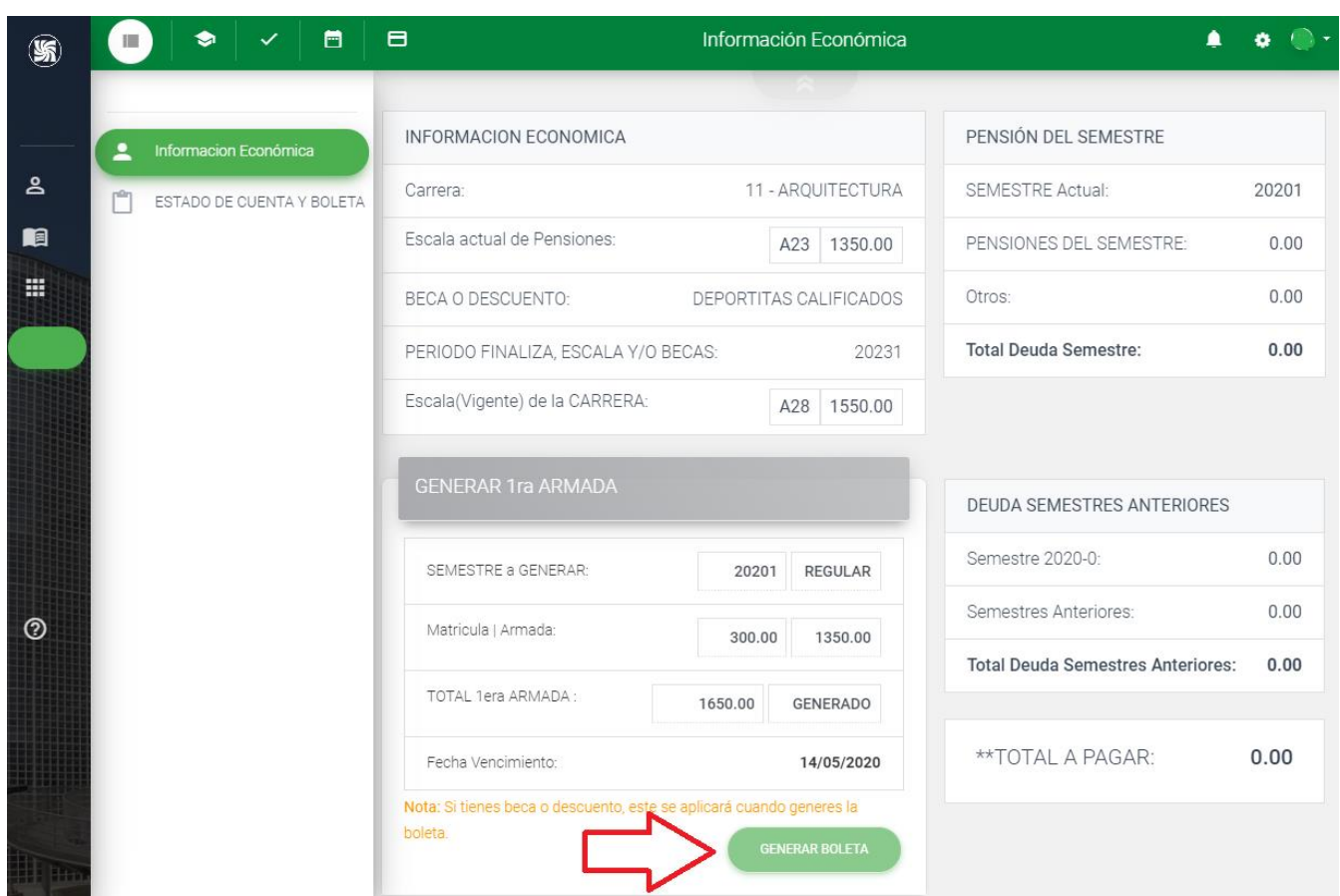

**Una vez cancelada la boleta podrán realizar la matrícula en los horarios establecidos por la universidad**.

**Oficina de Economía**